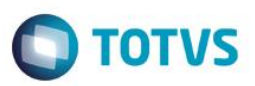

<u>니레지</u>

## **Evidência de Testes**

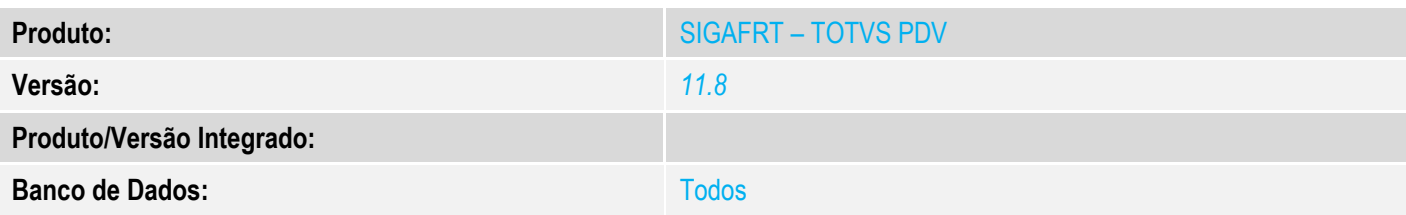

**1. Evidência e sequência do passo a passo** *[obrigatório]*

No SIGAFRT, acessar Atualizações/Frente de Lojas/TOTVS PDV

#### Requisito

- Utilizar SAT ou NFC-e

#### **C** TOTVS Série T Manufatura (Microsiga) 02.9.0023

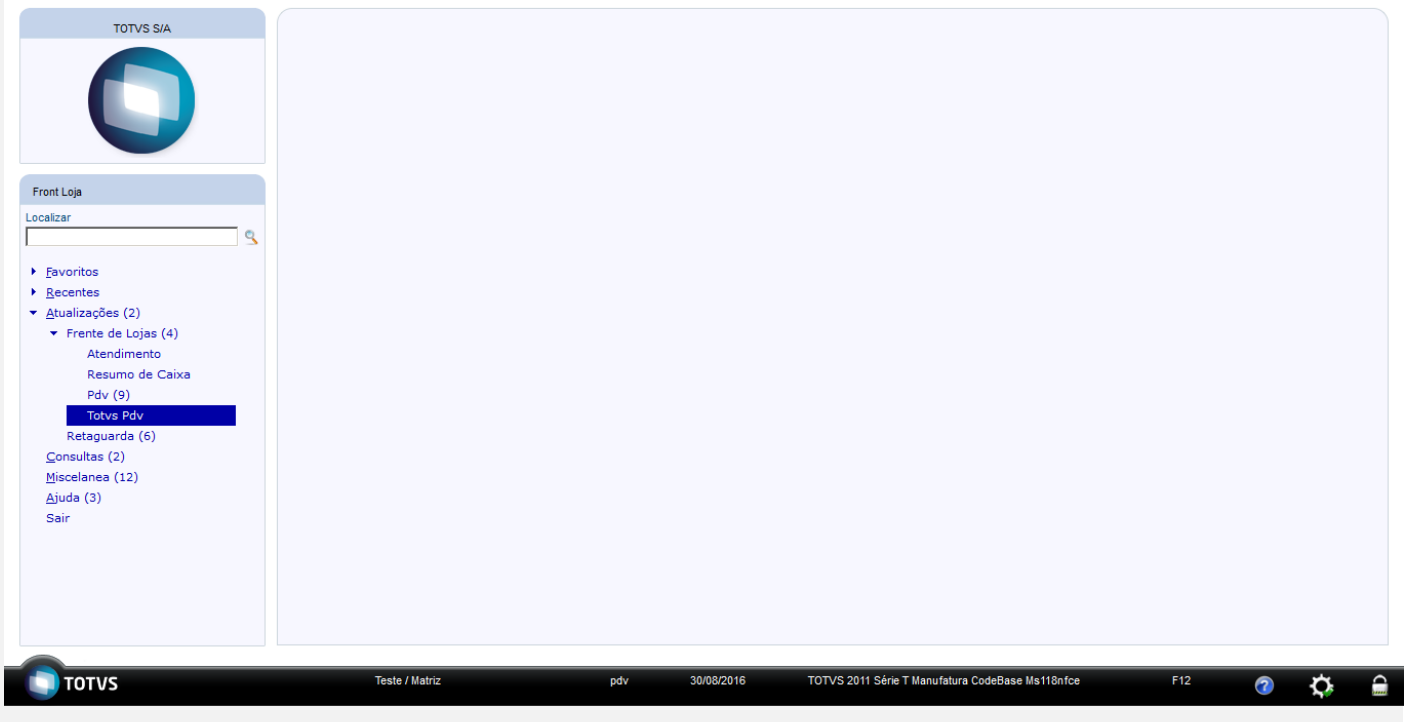

#### 1 - Abra o Caixa

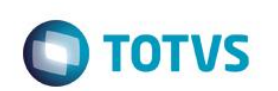

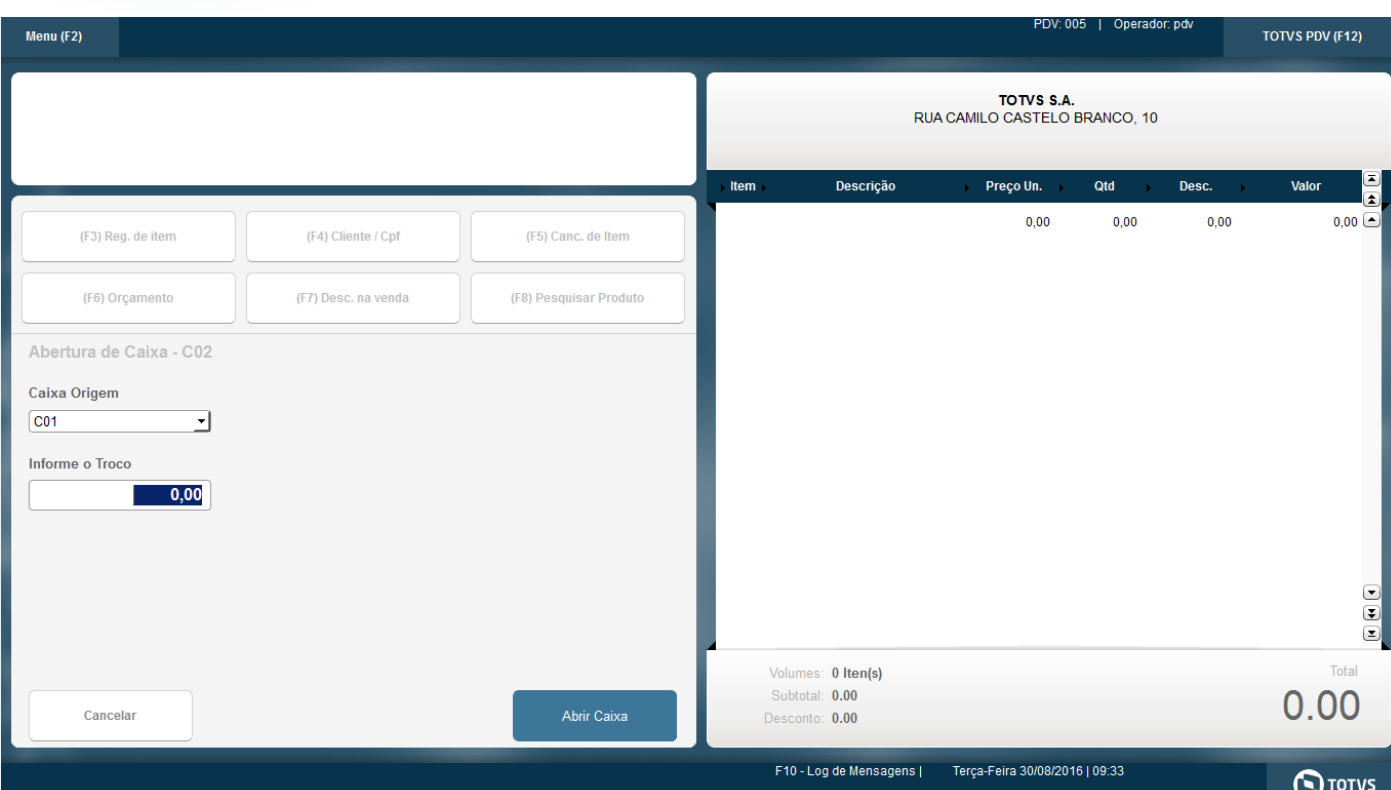

### 2 - Registre ao menos 1 produto

#### 3 - Clique em Finalizar Venda

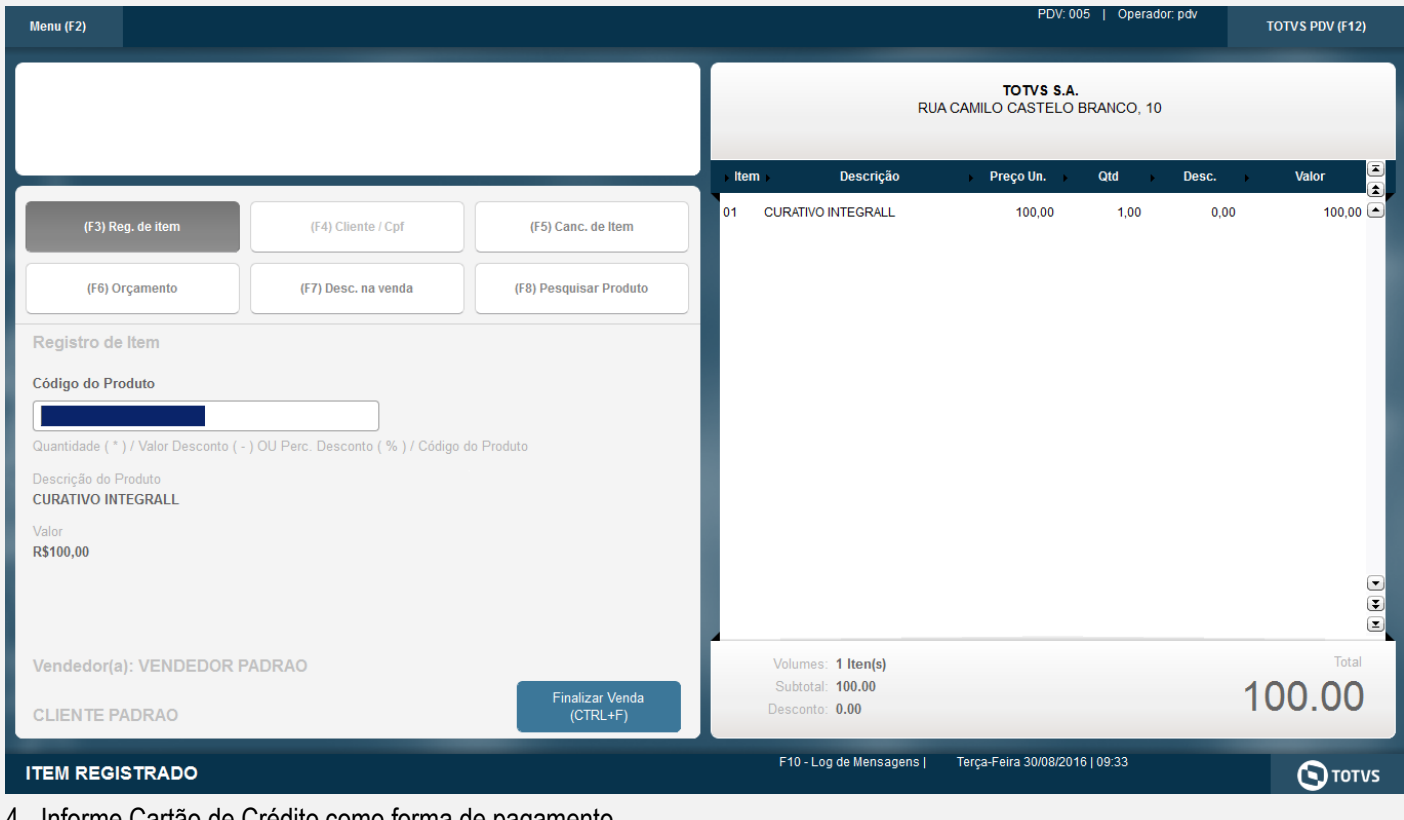

4 - Informe Cartão de Crédito como forma de pagamento

5 - Preencha o solicitado pelo SITEF

Este documento é de propriedade da TOTVS. Todos os direitos reservados. ©

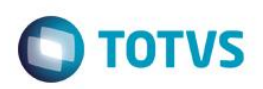

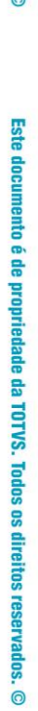

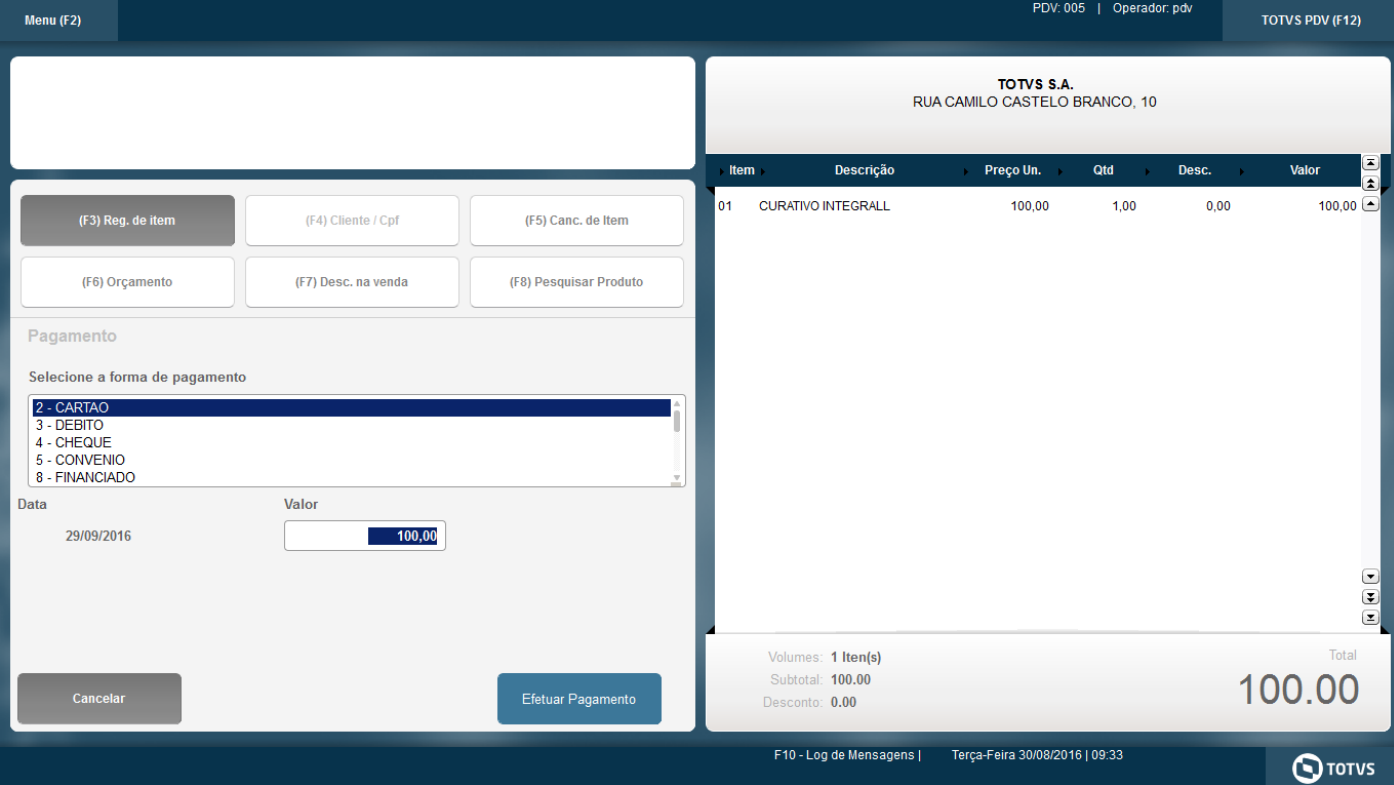

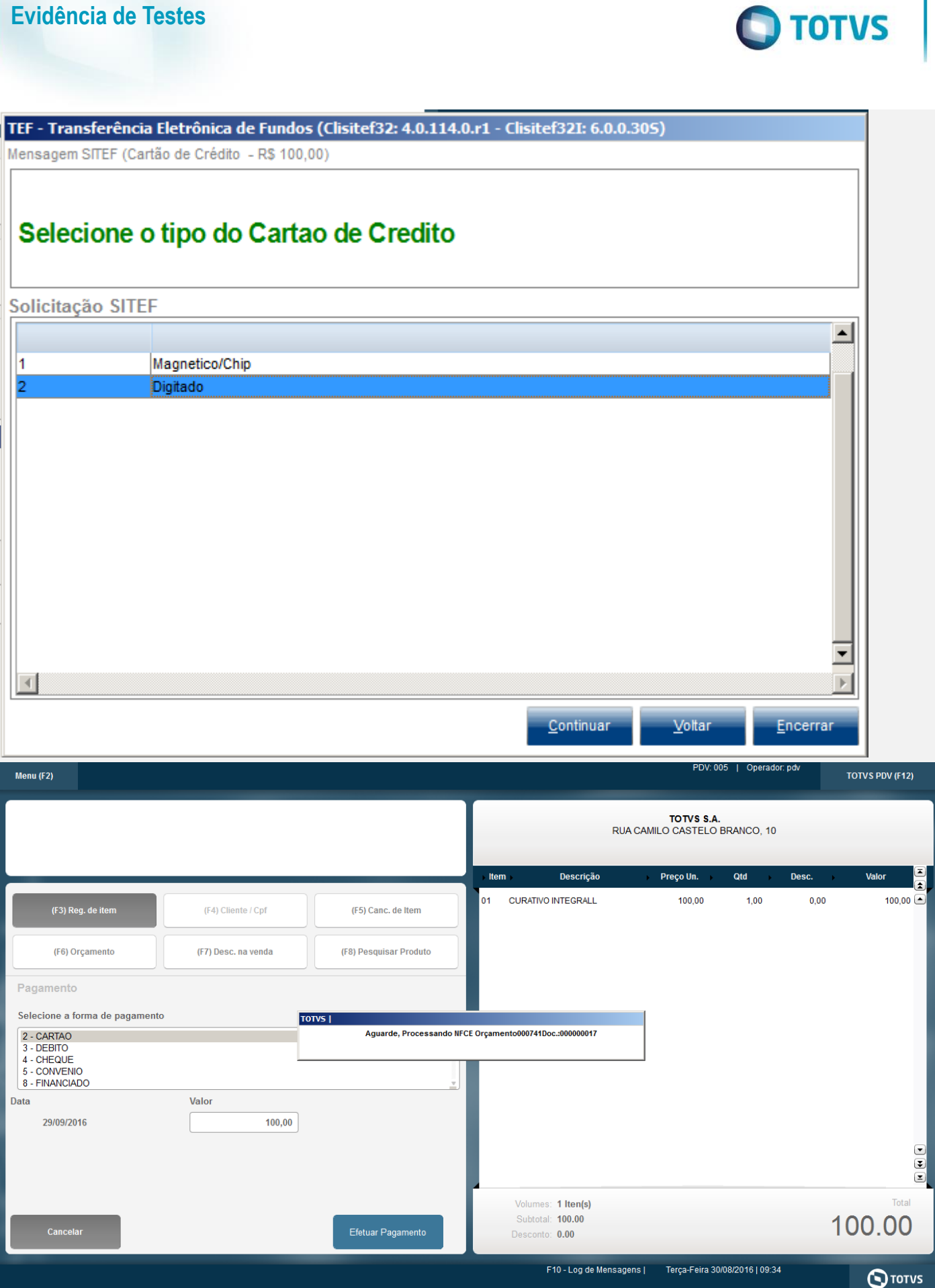

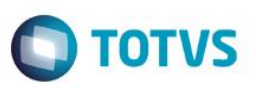

6 - Ao ser validado com sucesso será impresso o cupom fiscal , via do cliente TEF e via do estabelicimento TEF

**Teste Integrado (Equipe de Testes)**

[Descrever a sequência dos testes realizados em detalhes e os resultados atingidos. O Print Screen de telas é opcional]

**Teste Automatizado (Central de Automação)** *[Opcional]* [Informar as suítes executadas e descrever os resultados atingidos]

**Dicionário de Dados (Codificação)** *[Opcional]* [O objetivo é incluir o print-screen da tela do dicionário de dados atualizado quando necessário.]

### **2. Outras Evidências**

O objetivo é indicar para a equipe de Testes que a informação criada deve ser validada, como por exemplo, publicação de ponto de entrada, etc.